# 桌面氛围灯尺寸7\*10cm

# **CSILUMEN**

Interfaces de contrôle de l'application

## **Barre Lumineuse LED Connectée**

Manuel d'utilisation

80MM/0.262FT

40MM/ 0.13FT

Base x2 Base x2

80MM/ 0.262FT

33.6MM/

 $^{\perp}$  0.11FT.

Ce que le pack contient : **Installation** 

60MM/0.196FT

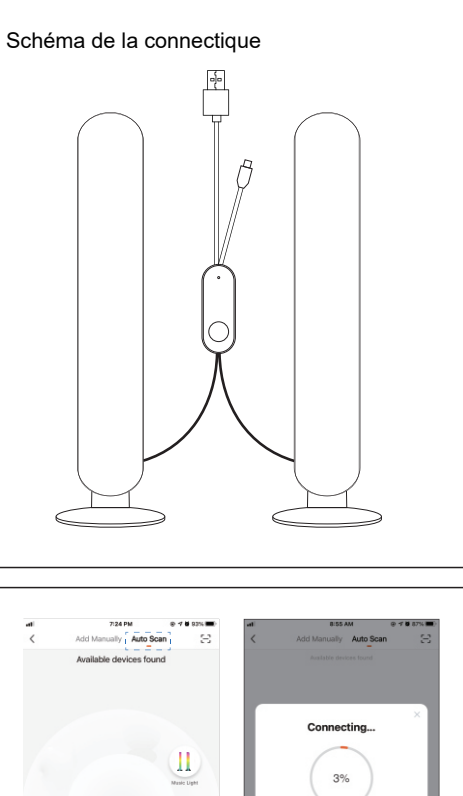

Adaptateu

 $\mathbb{F}$ 

Computer Powerbank Adapter

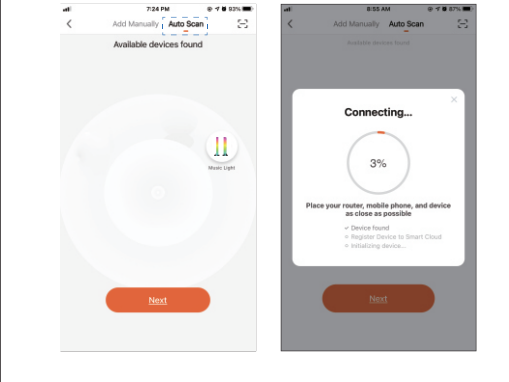

44.6MM/ 0.146FT

- Nom du produit : Barre lumineuse (lot de 2)
- Tension d'alimentation : 5V
- Intensité du courant : 1A 2A
- Puissance nominale : 5W

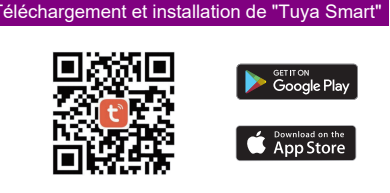

260MM/0.87FT

260MM/0.87FT

Câble USB X1

1500MM/4.92FT

 $\begin{picture}(150,10) \put(0,0){\line(1,0){10}} \put(15,0){\line(1,0){10}} \put(15,0){\line(1,0){10}} \put(15,0){\line(1,0){10}} \put(15,0){\line(1,0){10}} \put(15,0){\line(1,0){10}} \put(15,0){\line(1,0){10}} \put(15,0){\line(1,0){10}} \put(15,0){\line(1,0){10}} \put(15,0){\line(1,0){10}} \put(15,0){\line(1,0){10}} \put(15,0){\line($ 

Lampe X1

Lampe X1

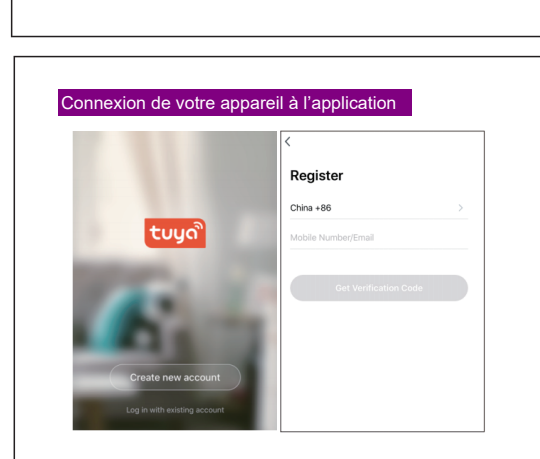

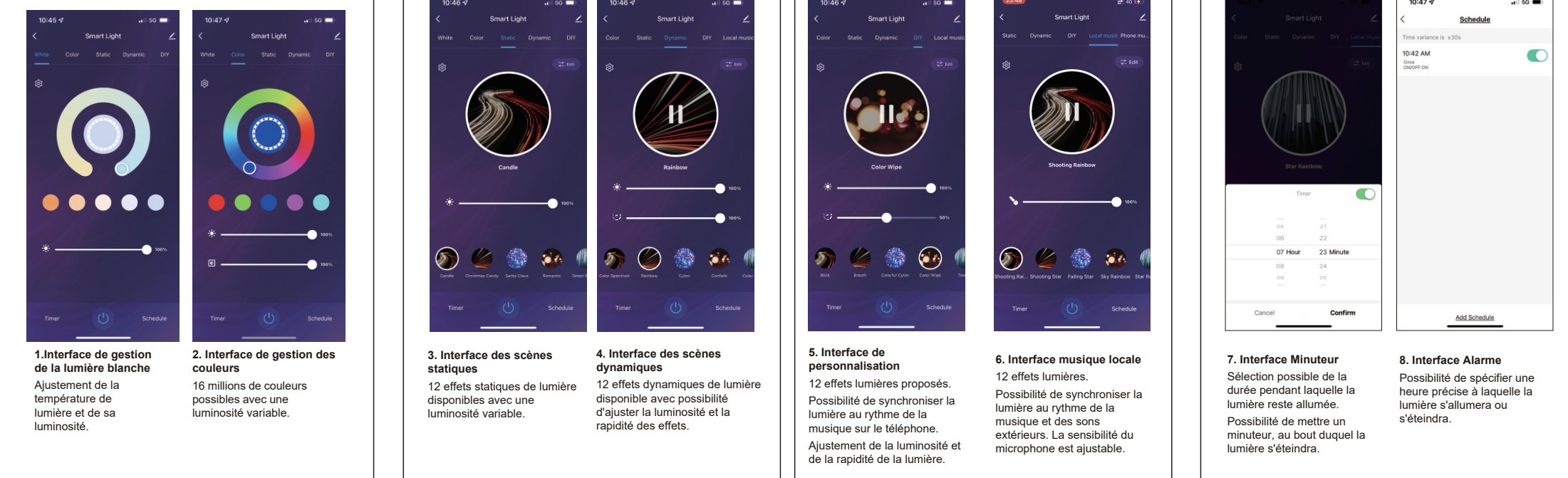

- 1. Lorsque vous connectez l'appareil, veillez à garder votre téléphone proche du dit appareil.
- 2. Cliquez sur l'icône « + » dans le coin supérieur droit, votre appareil sera détecté automatiquement et apparaîtra sur l'écran.
- 3. Cliquez sur « ajouter » et l'appareil se connecte à votre application.

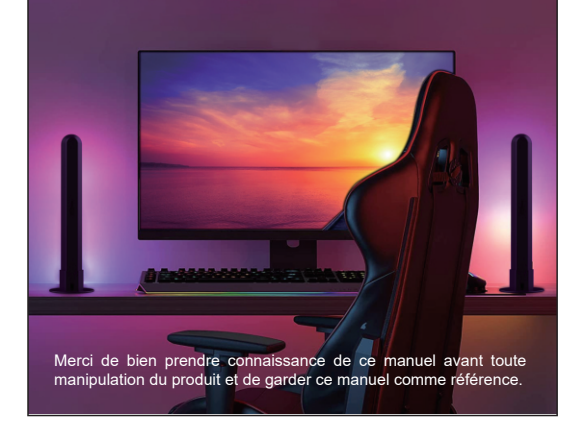

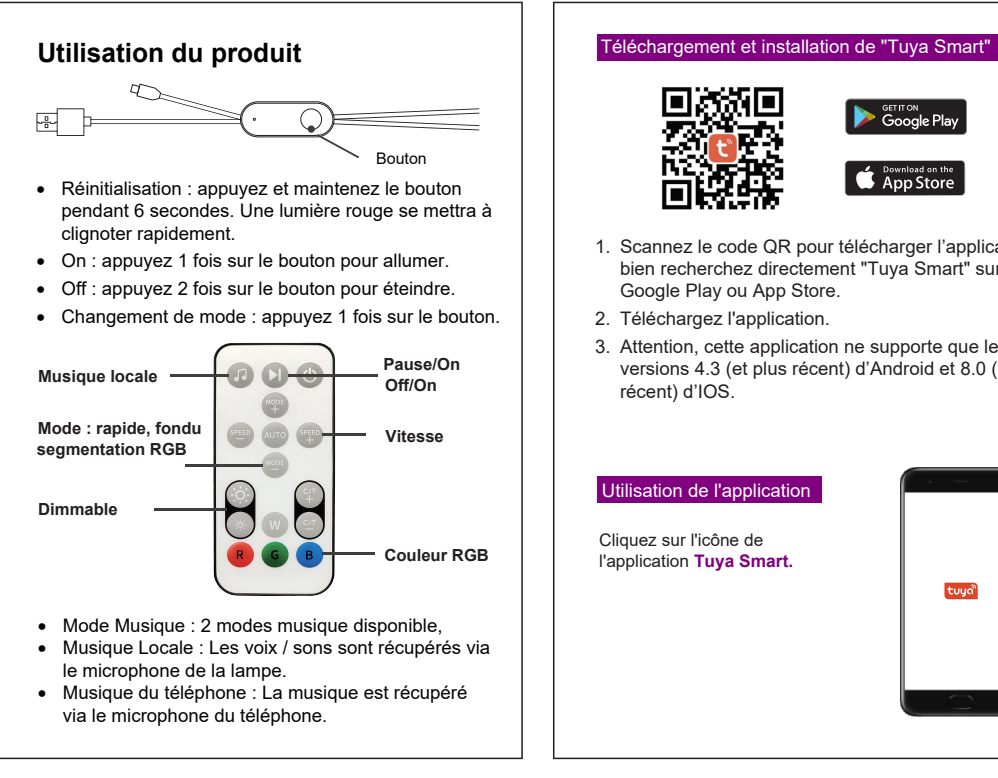

### **Description du produit**

Cette lumière d'ambiance de bureau est un dispositif d'éclairage contrôlé par une application mobile et une télécommande IR. Connectez-vous à l'application Tuya et accédez à une interface interactive. L'application vous permet de manipuler la luminosité, la couleur et les différents modes disponibles pour ce produit d'éclairage. L'interface interactive de l'application est à la fois simple et ergonomique. Vivez une expérience de folie !

### **Caractéristiques du produit**

### **Paramètres du produit**

- Contrôle par application mobile
- Contrôle par une télécommande IR
- Mode timer
- Mode musical
- Port USB

Ordinateur Batterie

⋤

- 1. Scannez le code QR pour télécharger l'application ou bien recherchez directement "Tuya Smart" sur Google Play ou App Store.
- 2. Téléchargez l'application.
- 3. Attention, cette application ne supporte que les versions 4.3 (et plus récent) d'Android et 8.0 (et plus récent) d'IOS.

### Astuce importante :

Lorsqu'un utilisateur a appairé l'appareil, si un second utilisateur souhaite s'y connecter, il faudra que le premier utilisateur retire l'appareil de son application. Le nouvel utilisateur devra reconfigurer le réseau en cliquant sur « Page d'accueil de Tuya Smart / Tuya Smart Home Page ».

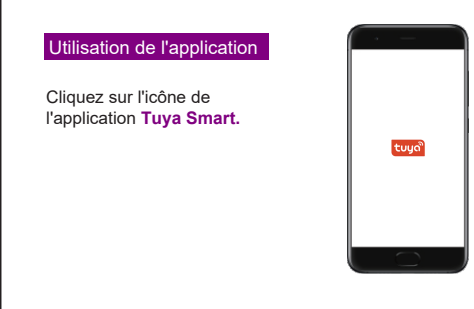